## **Setting Up Races Using Data Sources**

You can set up all the election races that will receive results from data sources easily through the Link/Load process once those data sources have begun sending test results. If you've already entered your races, you will still want to use the "link & load" process to connect your races to your data source.

First, go to Setup and click on Data Sources on lower right side of the screen.

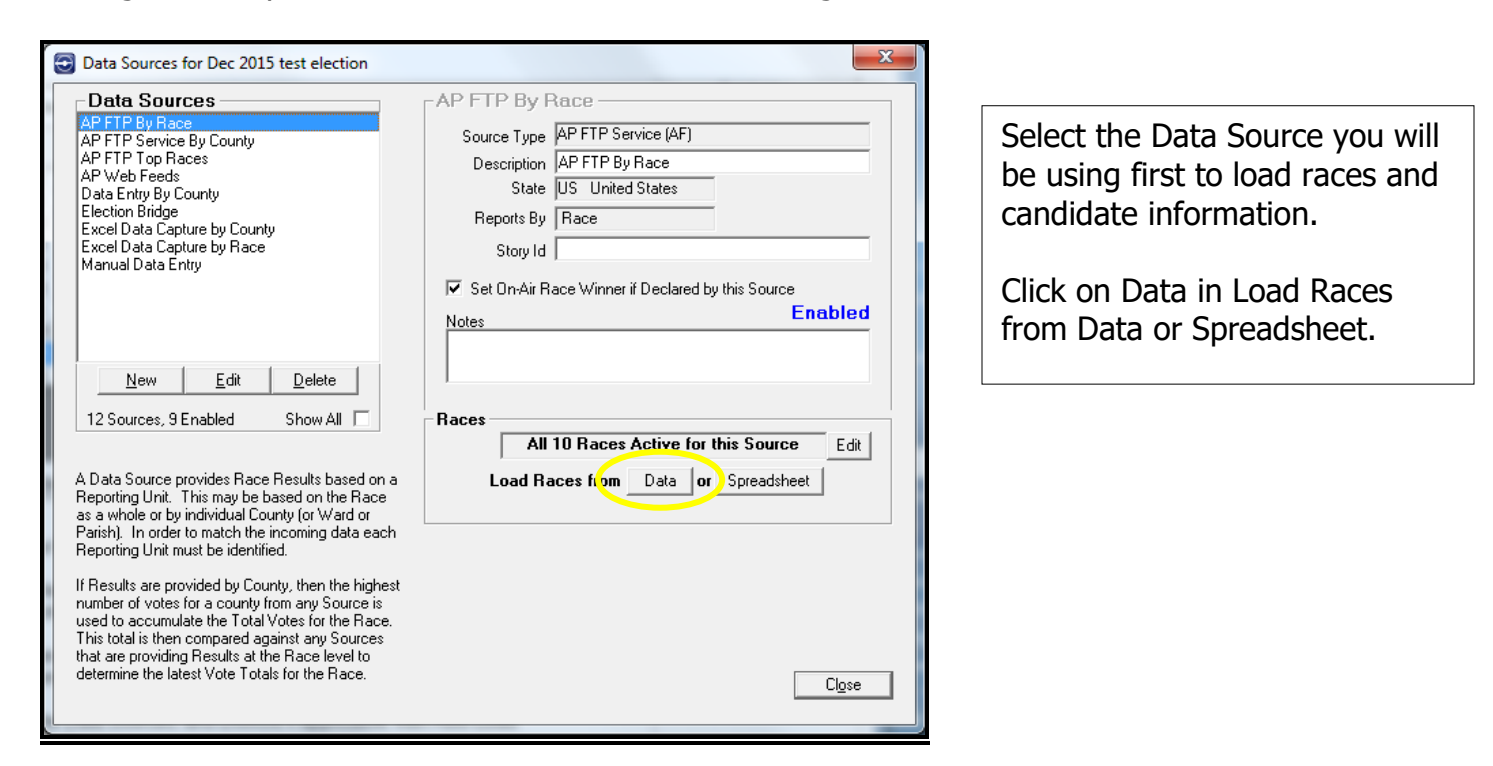

## Select a date for the data stories you want to use and press

Search.

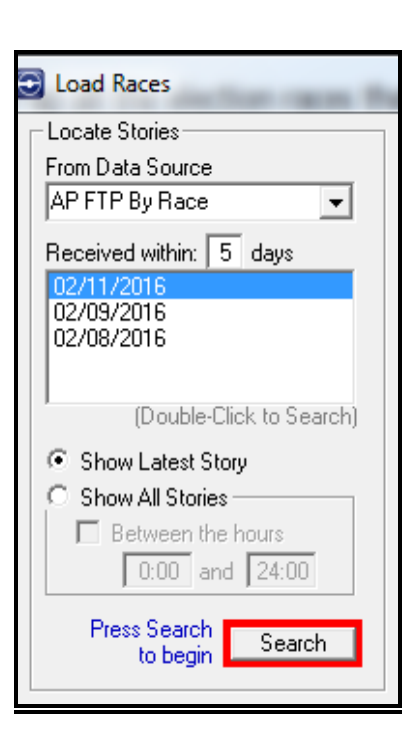

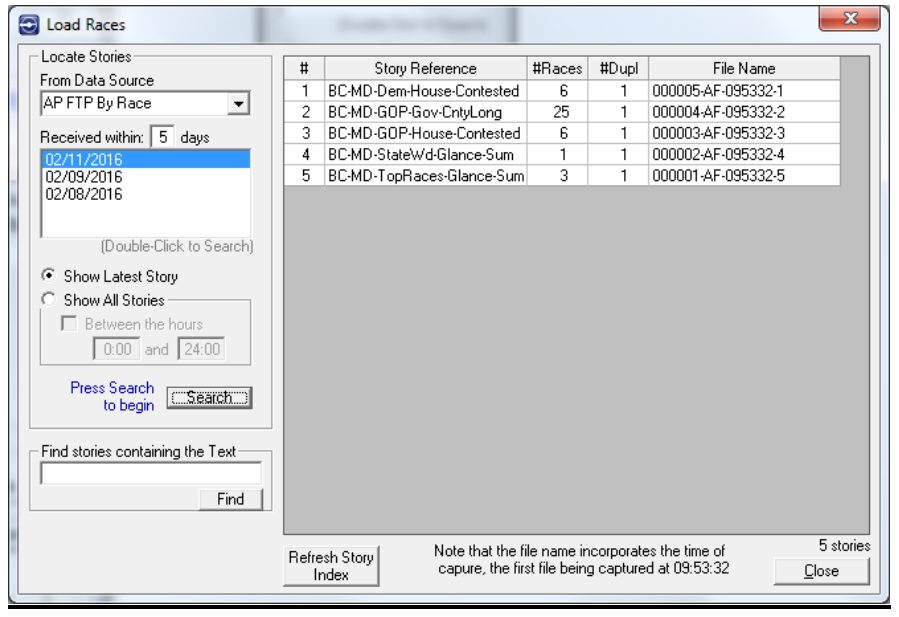

The available data source stories are shown on the right.

Click on one of the stories to open it.

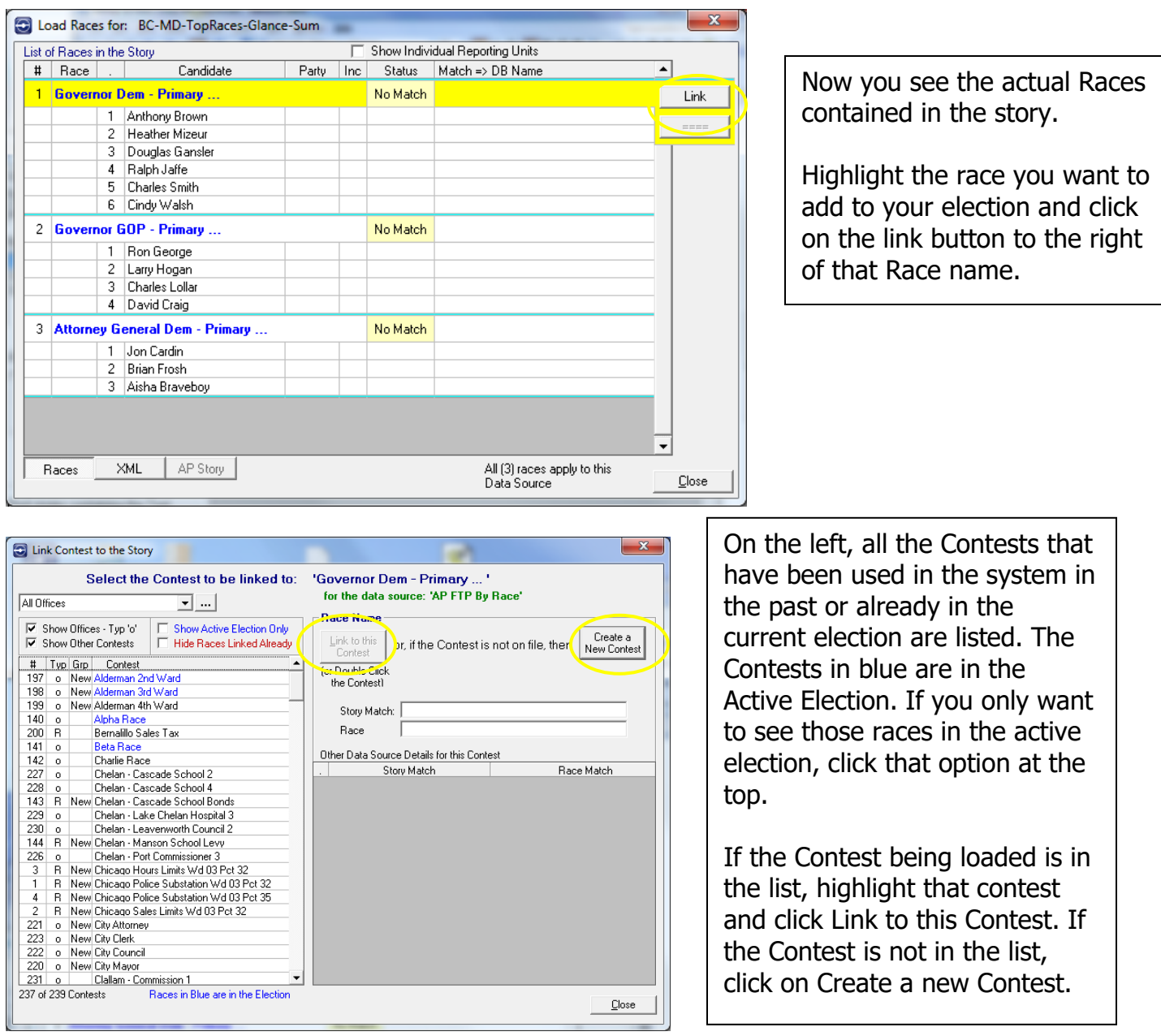

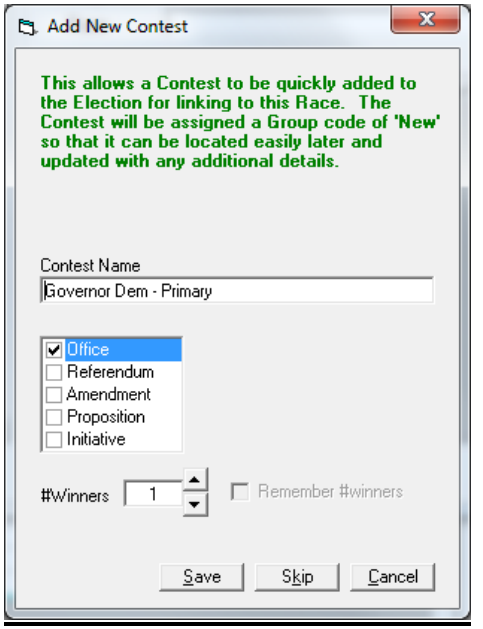

When it's necessary to add a New Contest, make sure the Contest Name is an individual one which will be easy to identify in the election.

When you hit Save, this Race with its associated match codes will be loaded into your election. You'll then be taken to the screen where candidates are loaded.

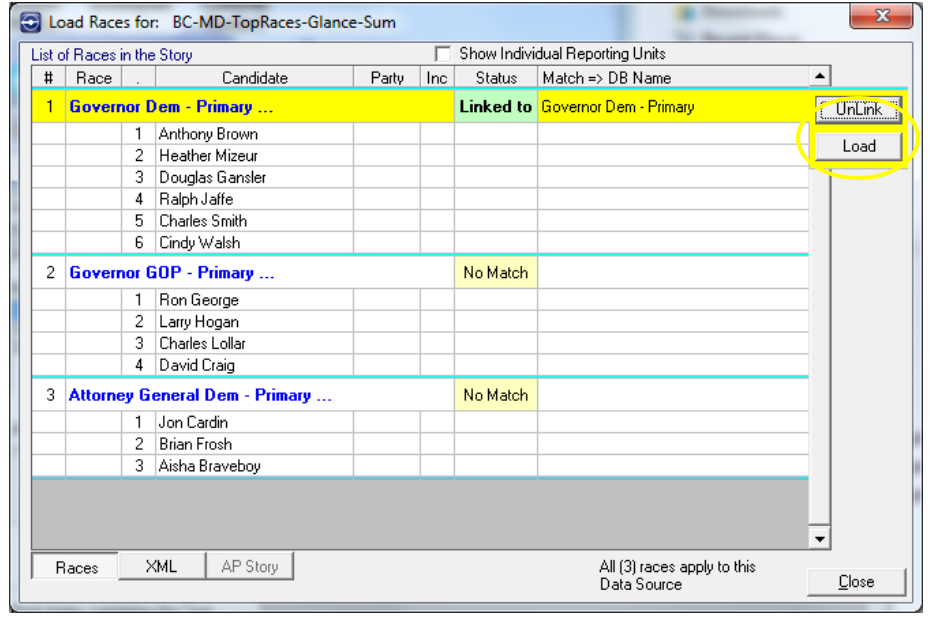

Click Load and the Candidates with their associated match codes will be loaded into your database.

This process will need to be repeated for each Contest in the story that you want in the election. You'll also want to do the same thing to load from other stories in this data source.

Once you've completed the Link/Load process for this data source, you will want to start back at the beginning if you have another data source such as Secretary of State or Web Scrape.

## NOTE:

You might already have races and candidates set up in the database and be linking and loading match codes to those already existing. If your candidate doesn't exactly match one in the data source, a pink box will appear asking you which existing candidate the matches the one the source has.

Once all Contests for the election have been added, go back into Setup/Contests and add the correct On Air Names to each line for each of the Contests.